# PIXEL Sirene C007SIOT

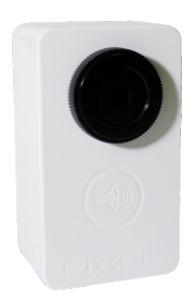

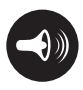

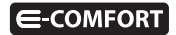

### **Parabéns!**

Você acaba de adquirir a Sirene com qualidade e tecnologia **Pixel TI**.

Com ela, é possível complementar a segurança do seu ambiente ou emitir alertas diante de situações configuradas, sem a necessidade de reformas ou mudanças na estrutura do local de instalação. Pode ser utilizada em casas, empresas e em outros ambientes.

A Sirene é um dispositivo mesh, que promove a melhor rota de dados para troca de informações entre o Gateway e o dispositivo, garantindo, assim, mais cobertura e velocidade ao sistema.

Este produto, alinhado a outros itens da linha e-Comfort **Pixel TI**, proporciona a exibilidade de associar-se a outros dispositivos, de forma preestabelecida pelo usuário através do aplicativo e-Comfort ou plataforma e-Comfort web.

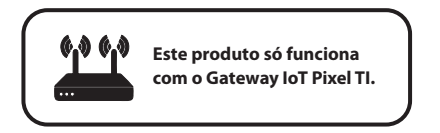

# **Contéudo da embalagem**

- $\cdot$  Sirene
- **•** Ferramenta de reset
- Certificado de garantia
- $\bullet$  Manual

# **Requisitos de funcionamento**

Antes de começar a fazer a instalação, é necessário completar os seguintes requisitos:

1º - Ligar o Gateway e conectá-lo à Internet;

2º - Celular ou tablet com aplicativo e-Comfort instalado, computador ou notebook conectado à plataforma ecomfort.com.br ;

3º - Gateway cadastrado.

# **Instrução de instalação**

Passo 1 - Faça login no aplicativo ou na plataforma e-Comfort.

Passo 2 - Conecte a Sirene à tomada para que o dispositivo entre em modo de pareamento com o Gateway (figuras 1 e 2).

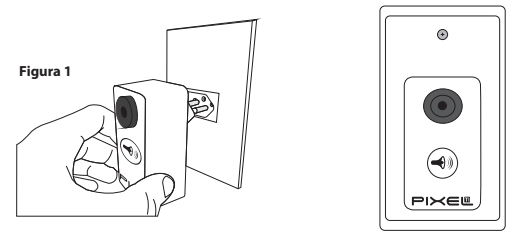

**Figura 2**

Passo 3 – No aplicativo ou na plataforma e-Comfort, clique no ícone "+" e selecione um dos tempos para que o Gateway entre em modo de busca e reconheça a Sirene.

Assim que reconhecido, aparecerá automaticamente uma notificação de novo dispositivo e um card referente a Sirene (figura 3).

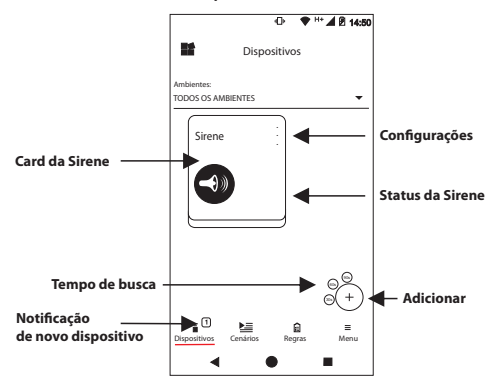

**Aplicativo e-Comfort**

**Figura 3**

Passo 4 - Toque no card para acionar a Sirene.

# **http://www.pixelti.com.br/C007SIOT.html** Para mais informações de instalação e uso, acesse:

# **Status da Sirene**

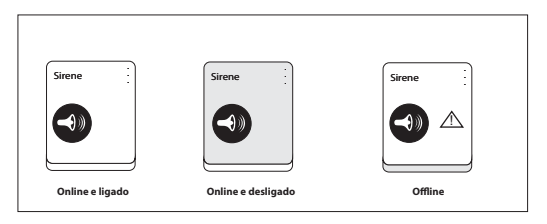

**Figura 4**

# **Remover dispositivo da rede**

Para remover a Sirene, entre na configuração do dispositivo no aplicativo ou na plataforma e-Comfort (figura 5).

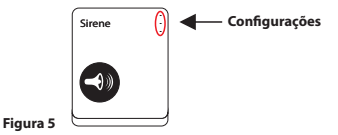

#### **Executar novo pareamento**

Caso queira adicionar o dispositivo novamente, siga o processo de instalação e, no 2º passo, pressione o botão de reset, que se encontra na lateral, por 3 segundos com o auxílio da ferramenta de reset, com o dispositivo conectado à rede elétrica (figura 6).

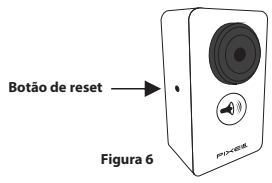

6

# **Especificações técnicas**

- · Alimentação: bivolt
- $\cdot$  Intensidade sonora: 118,7dBA
- $\cdot$  Tempo de pareamento: até 90 segundos
- · Protocolo de comunicação: ZigBee IEEE 802.15.4

7

- $\cdot$  Frequência: 2.4 GHz
- $\cdot$  Peso: 0,075 kg
- Dimensões: 48x82x69,54mm (LxAxP)

## **Avisos**

- $\cdot$  Não utilizar agentes de limpeza para limpar o dispositivo
- $\cdot$  Estando conectado à rede elétrica, não limpar o dispositivo
- $\cdot$  Não utilizar o dispositivo como brinquedo para crianças
- · Não abrir o dispositivo
- $\cdot$  Siga todas as instruções do manual para a montagem e instalação do produto
- $\cdot$  A tecnologia de comunicação sem fio, quando exposta a ambientes com radiação de potência elevada, pode sofrer interferências e ter seu desempenho prejudicado

Exemplo: locais próximos a torres de TV, estações de rádio, micro-ondas, TV, entre outros.

 $\bullet$  Tome todas as precauções necessárias para a segurança e proteção de sua propriedade.

## **Descarte do Produto**

O dispositivo não deve ser descartado em lixo comum, pois possuem agentes químicos e componentes prejudicais ao meio ambiente e à saúde humana.

A melhor maneira de descartar o produto é em locais que recolhem lixo eletrônico. Caso precise descartá-lo, procure os locais especializados em recolher esse tipo de material.

# **Certicados**

Por este meio, a **Pixel TI** declara que este produto está em conformidade com os requisitos essenciais e outras disposições do órgão regulamentador administrativo Anatel.

"Este equipamento não tem direito à proteção contra interferência prejudicial e não pode causar interferência em sistemas devidamente autorizados."

Para maiores informações, consulte o site do Anatel: **www.anatel.gov.br** 

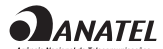

04087-19-06906 Modelo: Dynamic Mote

# **Soluções de problemas**

1 - Dispositivo não entra em modo de pareamento assim que conectado na tomada: pressione o botão de reset, na lateral, por 3 segundos com o auxílio da ferramenta de reset com o dispositivo conectado. Ao fazer isso, o LED começará a piscar indicando que a Sirene está pronta para fazer o pareamento com o Gateway (figura 7).

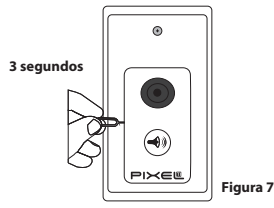

2 - Dispositivo não é reconhecido pelo Gateway: verique sua conexão com a Internet e se este está em modo pareamento.

3 - Dispositivo conectado, mas não corresponde ao toque no card: remova o dispositivo da rede e adicione-o novamente.

**Obs.:** Para demais soluções e orientações entre em contato com o suporte técnico **Pixel TI**.

# **Suporte**

Em caso de dúvidas, entre em contato com nosso suporte pelo e-mail abaixo ou acesse nosso chat online através do QR Code.

**Obs.:** Para fazer a leitura do QR Code baixe um aplicativo de QR Code ou utilize a câmera do seu dispositivo caso faça leitura automática.

# **suporte@pixelti.com.br**

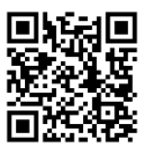

**http://www.pixelti.com.br/contato.php** 

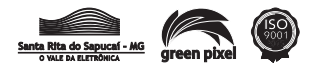